## **Инструмент Страница**

Инструмент «Страница» позволяет преподавателю создать ресурс «вебстраница» с помощью текстового редактора. Страница может отображать текст, изображения, звук, видео, веб-ссылки и внедренный код, например Google Maps.

Для создания «веб-страницы» нажмите на ссылку **«Добавить элемент или ресурс»** в правом нижнем углу блока курса.

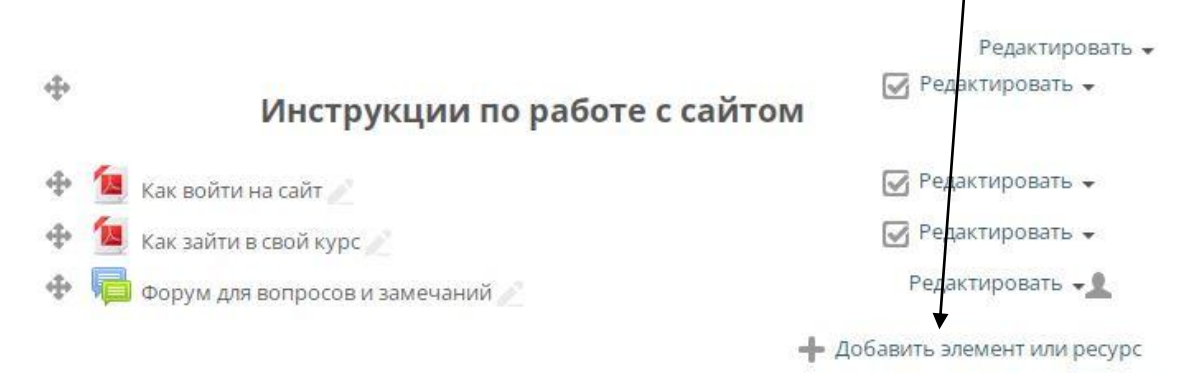

В открывшемся окне в разделе «Ресурсы» выберите **«Страница»** и нажмите ниже кнопку «Добавить».

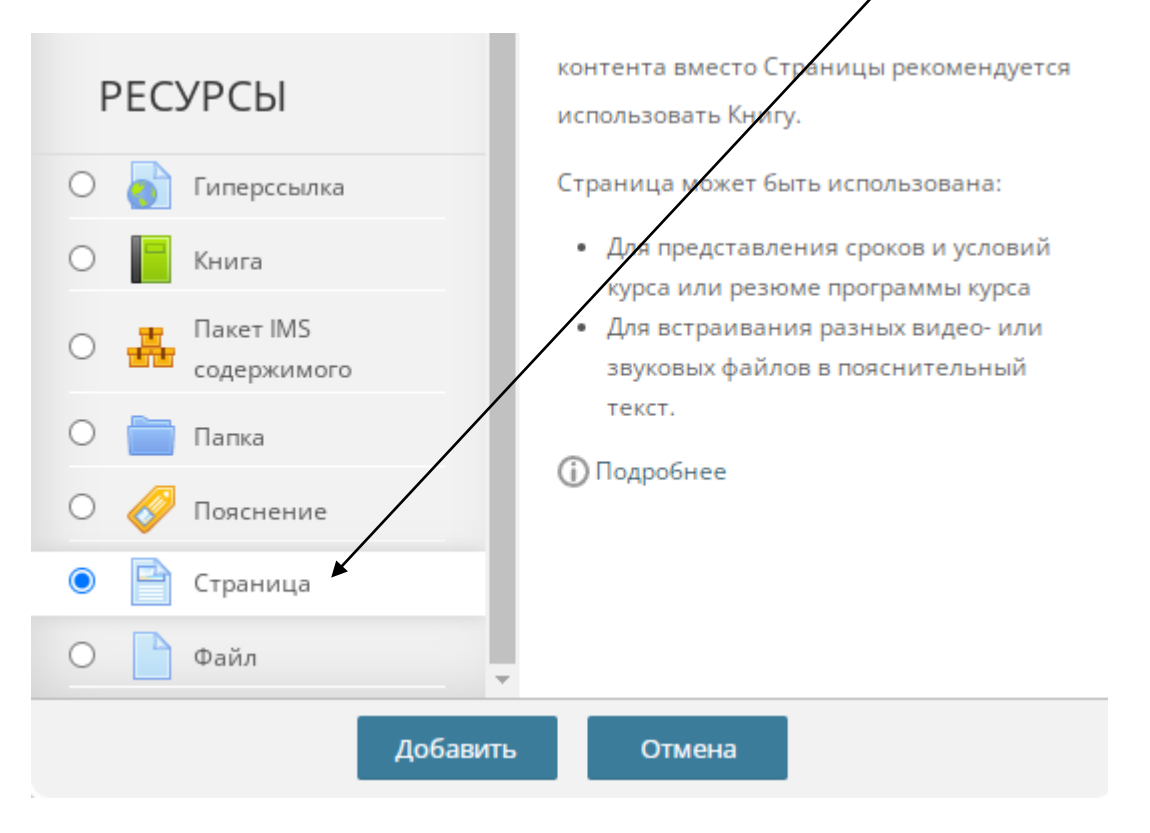

Редактирование содержимого страницы происходит в поле «Содержание». Для того, чтобы получить доступ ко всем инструментам редактора нажмите на иконку **«Переключения панели инструментов»** в левом верхней углу.

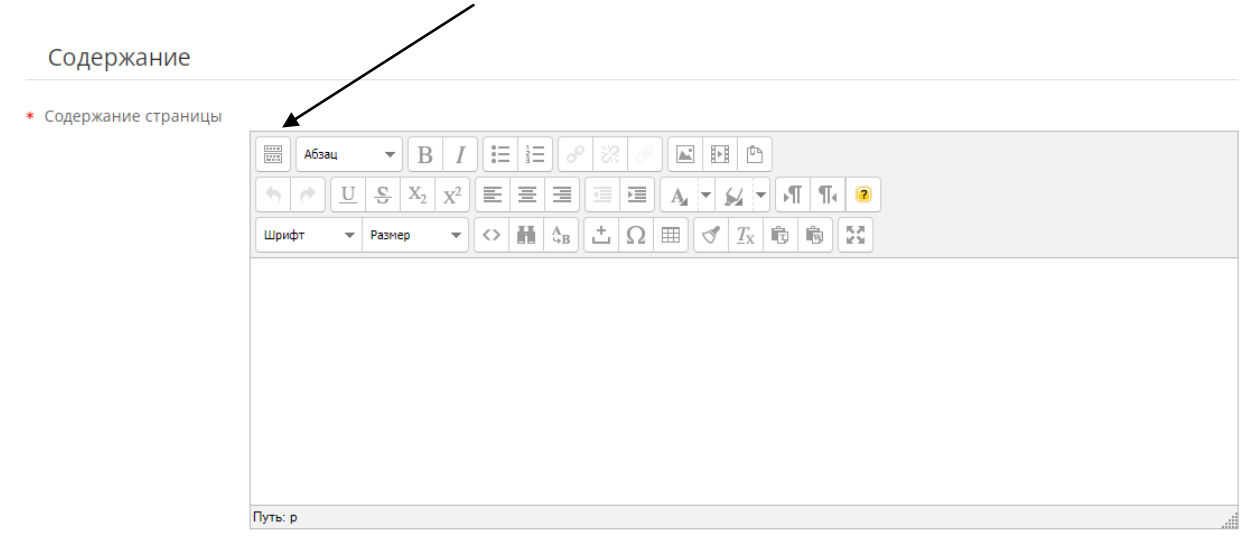

После заполнения содержимого страницы нажмите в самом низу кнопку «Сохранить».